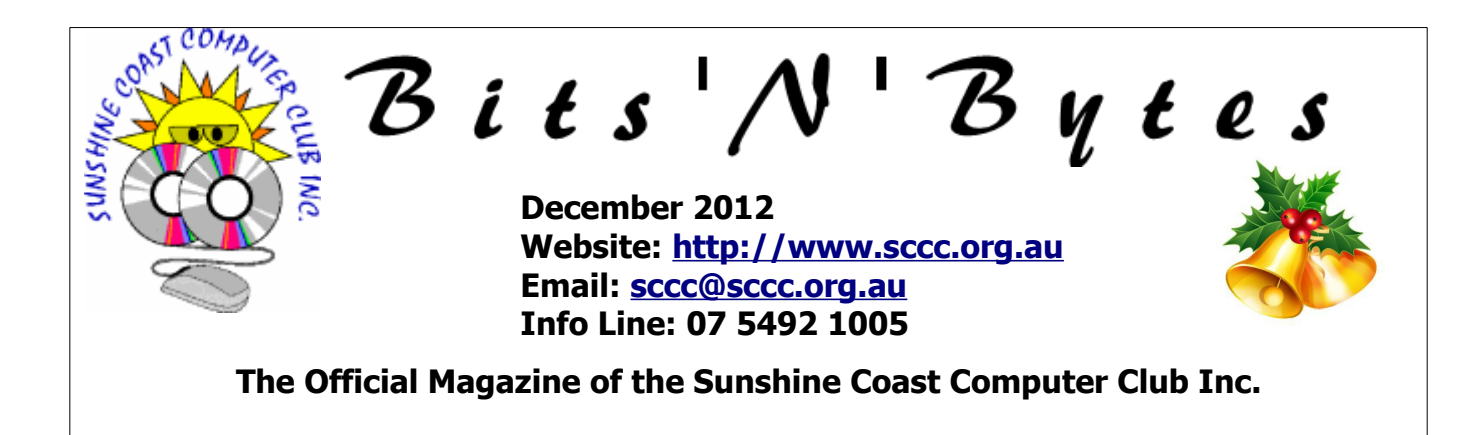

## **What's in this month's edition...**

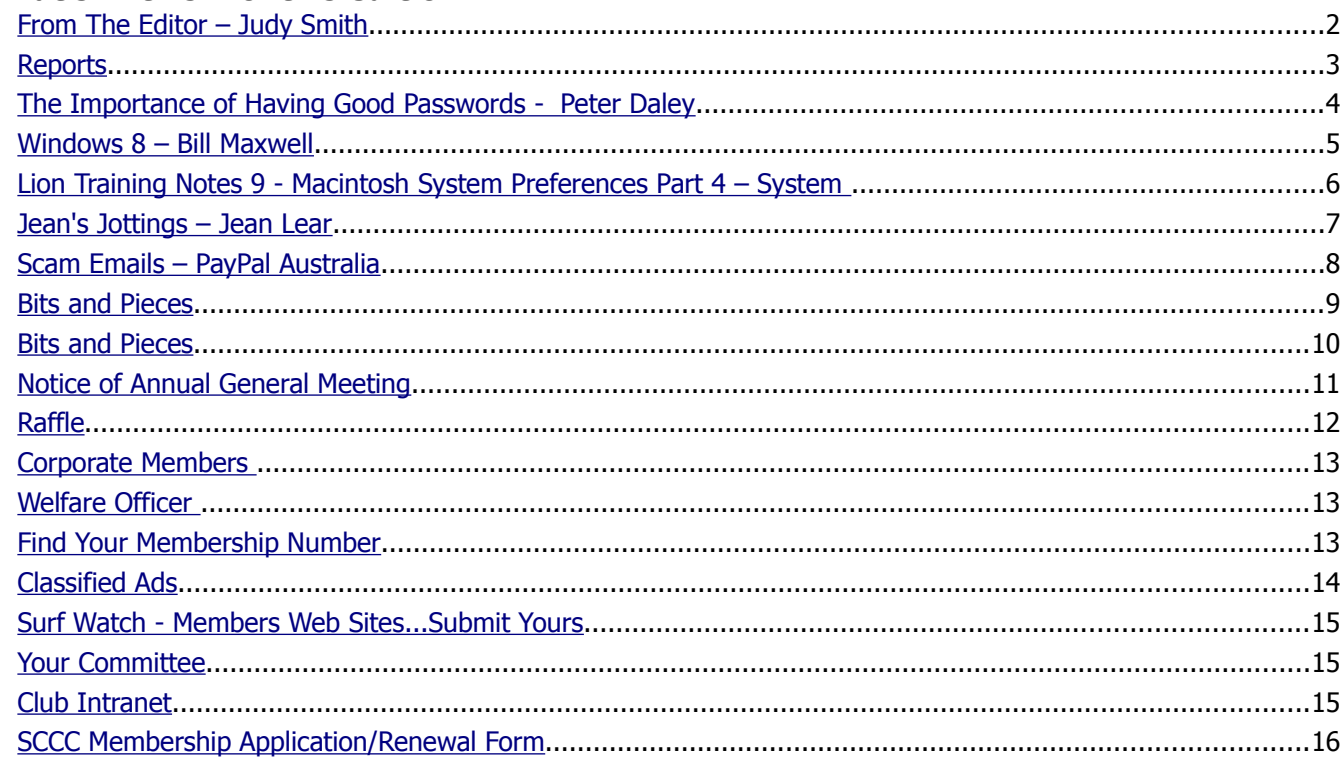

# **Whats On .. General Meeting – Saturday 1 December2012 at Caloundra**

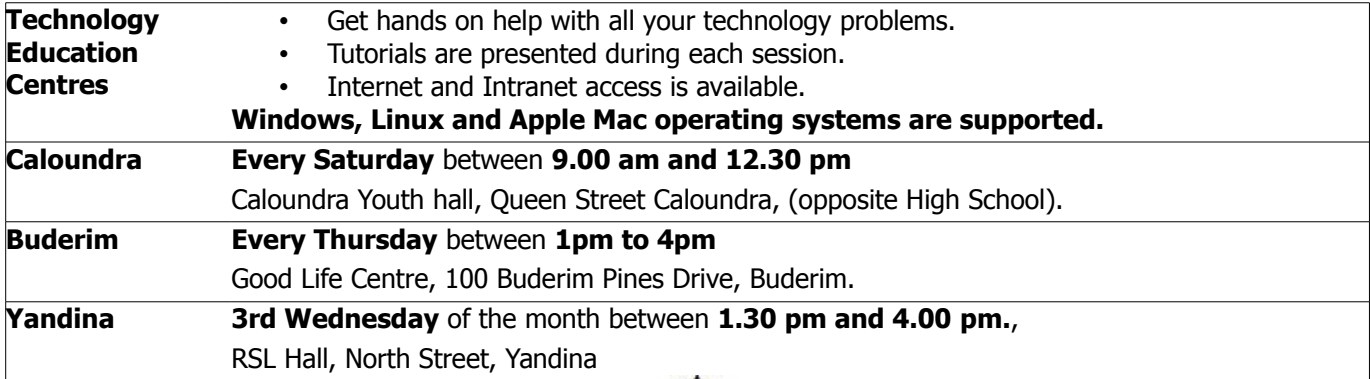

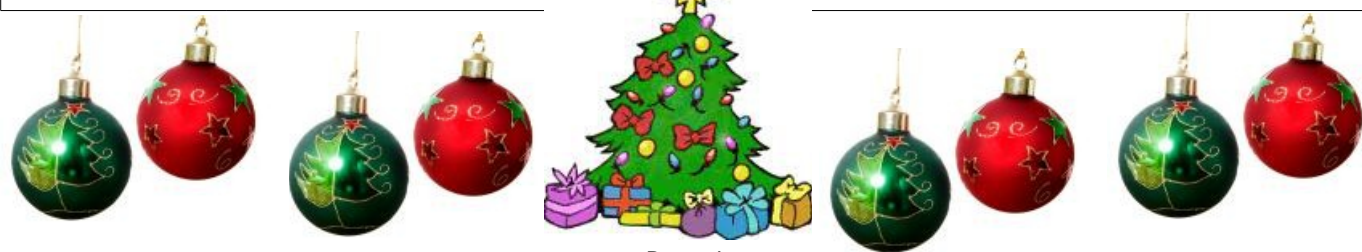

## <span id="page-1-0"></span>**From The Editor** – Judy Smith

Bits'N'Bytes is produced monthly from February to December each year.

**Contributions** for the newsletter are always welcome. Please send copy for the next issue to reach the editor as early as possible after the monthly meeting or by the deadline: 21 January 2013.

Email: [editor@sccc.org.au](mailto:editor@sccc.org.au%20) or Snail Mail: The Editor PO Box 384, Caloundra, Qld 4551.

#### **This magazine is created with OpenOffice and produced in printed form and also electronically in PDF format.**

**Copyright** - material in this newsletter may be copied in other publications provided that copyright rests with the Sunshine Coast Computer Club Inc., This permission is on condition that reference is made to SCCC (with original published date) in the reprinted item.

**Liability** - Although articles in this newsletter are checked for content, no warranty can be given for any loss resulting from the use of material in the newsletter. Articles and advertisements are printed in good faith and views and opinions are not necessarily those held by the club.

**SCCC Privacy Statement** - In joining the Sunshine Coast Computer Club please note that it is a club operated by volunteer members and operating within the community involving many activities relating to meetings, instructional and social functions for members and at times visitors.

This requires the keeping of a member data base and the publication of the names of new members. The Club guards the member data base as best as possible and does not publish member's addresses nor telephone numbers unless authorised.

At times photographs are taken at meetings and functions and are sometimes published. Should you have any problems relating to your personal privacy which arises or is likely to arise, it is your duty and responsibility to advise the Club secretary in writing of the circumstances and requirements.

**What's on Bulletin -** What's On Bulletins are sent once a week, generally on a Monday afternoon, to all members who have provided the Club with their email address. These bulletins give details of up-coming tutorials and topics to be covered at the various meeting venues. You will also find items of interest and club announcements in these bulletins.

**Membership Cards for Collection -** Membership cards for those members who joined or renewed membership for the month ending 20 Novemberl 2012 are available for collection at Caloundra and Buderim meetings. Cards that have not been collected in the previous twelve months are also available.

Note - Membership cards show the next renewal date of membership.

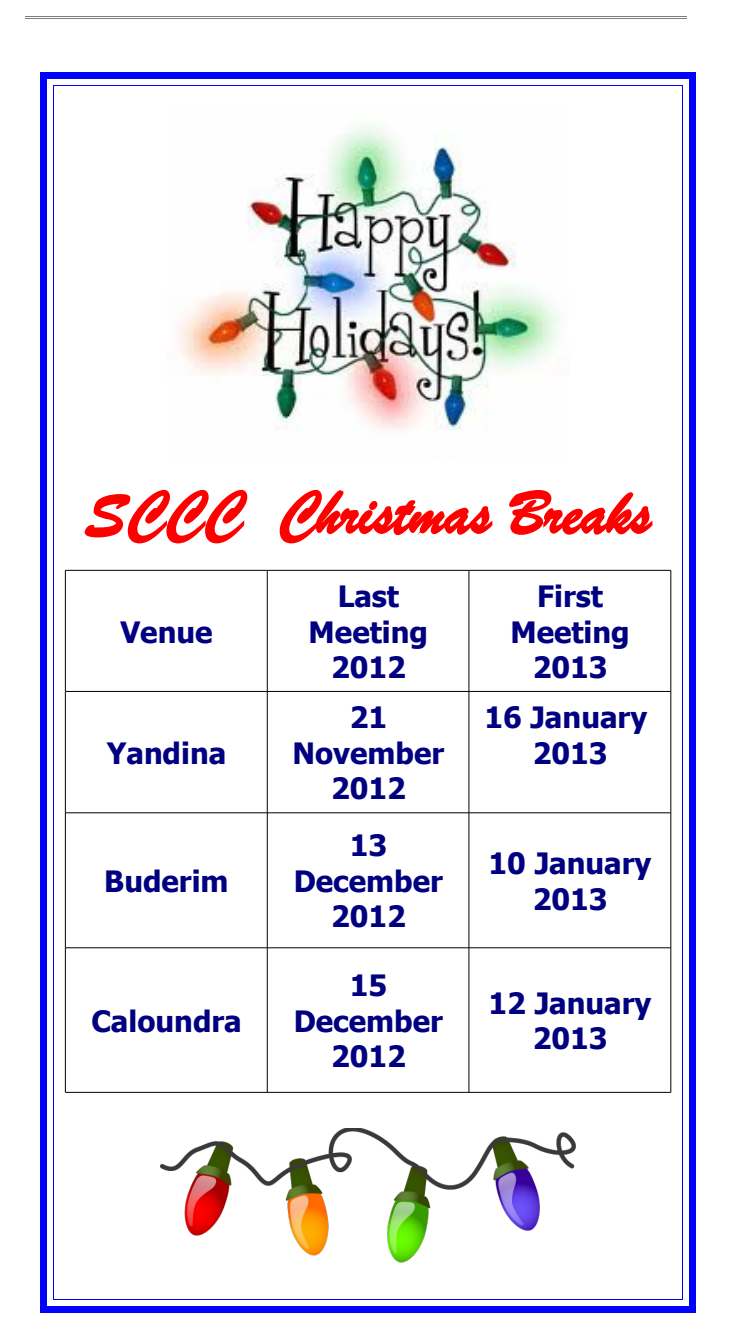

**Income**

**Expense**

Sundry Equipment

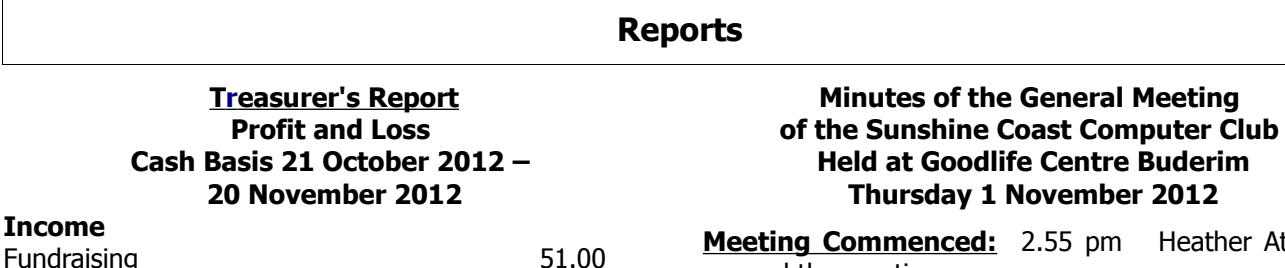

<span id="page-2-1"></span><span id="page-2-0"></span>2.55 pm Heather Atkinson opened the meeting.

**Apologies:** Marie and Jim McGregor

#### **Minutes of Previous Meeting:**

The minutes of the Oct 12 Monthly Meeting have been distributed and printed in the Nov 12 Bits'N'Bytes. Heather spoke of the need for more demonstrations to assist members who are having problems with accessing the Club Members Only part of the Club Website to read the Bits'N'Bytes there. . There was no business arising from the minutes of the previous months meeting.

#### **A motion by Heather Atkinson that the minutes be accepted was Seconded by Nicole Ray CARRIED**

#### **New Members:**

Clive Browne, Susan Coffison, Jack Kruizinga, Pat McMahon, Kristine Woodford.

#### **Treasurers Report:**

Treasurers Report as printed in the November2012 Bits'N'Bytes was shown on the screen. Heather explained that the Report was as at 20th of the month to allow it to be printed in the Bits'N'Bytes. Income \$4959.39 and Expenditure \$5404.66. A member queried that the fund raising Income (from Raffles) was \$651.00 and the Expenses were \$663.90 and asked whether this meant that the raffles were run at a loss. It was explained that this came about as two raffle prizes were purchased in the accounting period. There was discussion on a suggestion that there be separate raffles for Buderim and Caloundra. In a show of hands it was decided to retain the present one raffle at a time.

#### **A motion by Heather that the Treasurers Report be accepted was seconded by Nicole Ray. CARRIED**

#### **General Business :**

There being no general business the meeting closed at 3.05 pm.

**Jean Lear Minute Taker**

> Saturday <sup>2nd</sup> February 2013 Caloundra Youth Hall, Queen Street Caloundra, (opposite High School)

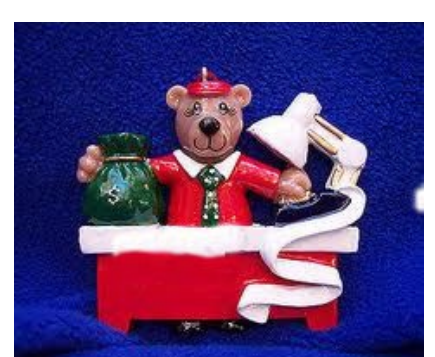

<span id="page-2-2"></span> **[T r](#page-2-2) [easurer's Report](#page-2-1) Profit and Loss Cash Basis 21 October 2012 – 20 November 2012**

Interest Received 10.46 Meetings 2,120.00 Membership fees 1,930.00 **Total Income 4,111.46** 

Administration 600.00 Hall Hire 1,914.00 Internet Service Provider 1999-1995 Library Expenses 482.90 Office Supplies 26.40 Postage 70.40 Printing/Stationery 363.99 Refreshments 519.60

> Repairs and Replacements 39.95 Sundry Equipment - Other 217.99

Total Sundry Equipment 257.94 Travel Reimbursement 45.14 **Total Expense** 4320.32 **Net Income -\$208.86**

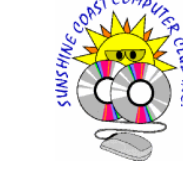

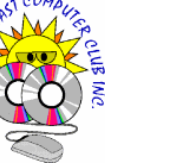

## <span id="page-3-0"></span>**The Importance of Having Good Passwords - Peter Daley**

he Importance of having Good Passwords, by Peter **Daley** 

Hackers have sophisticated tools that are freely available on the Internet that can break simple passwords, like your cats name, 1234, or anything simple, in approximately 10 minutes. So all of you need to re-think how you create passwords. All your systems that use password access need to have a good complicated password.

I can hear all of you greenhorns out there moaning and saying "my simple password is so easy to remember, and I use it for everything. This makes my life so much simpler." Well the hackers are laughing at you, because it makes their life so much simpler too!

Yes, I know there are computer programs that claim to safely sort all your passwords on your computer for easy access, but truthfully, you can't rely on them not to be hacked. The hackers see them as a little honey pot of all your passwords, with every thing in one place. It just saves them a lot of work. Never store password information on your computer, and change passwords regularly.

It is very important that you create complex passwords for everything, banking, Internet accounts, Broadband/wireless Modem, and Internet Game site access, etc., that contain some upper case letters, numbers, and where possible, characters like #, &, or similar. Unfortunately, some password creation systems will not allow you to use characters like #, &, or similar, in the password. If they don't, then use a complicated mixture of upper case, and lower case letters and numbers.

It should be at least 12 characters long. Why? Because hacker's have sophisticated password cracking tools, that can break the average dictionary word based password, with a few numbers thrown in, in a few minutes! The longer the complicated password, the harder it is to crack.

I know some people who have changed banks simply because the bank web site wouldn't allow them to create a complex password using characters like #,>, &, etc. For those of you scratching your head right now thinking how am I going to create all these super passwords, here is a free tool you can use. It is an Ultra High Security Passwords Generator, kindly provided by Steve Gibson of Gibson Research Corporation.

<https://www.grc.com/passwords.htm>

Use the second row, the 63 random printable ASCII characters row for general password creation. For those of your ready to panic, you don't need to use all 63 characters for each password just 12 or more characters, randomly selected from those shown. (For those of you using Linux, use this tool to create a really good admin root password.)

If this bit stressed you, read this [Free Book on Stress](http://technologypals.com.au/free-books) [Management.](http://technologypals.com.au/free-books)

The facts are that most computer users are way out classed. The crime gangs are employing some of the best computer minds in the world, and paying them good money to create more ingenious and sophisticated hacks. So everyone using a computer needs to get their act together, and stop thinking that your computer is a communication and entertainment tool, and realize that it is continually under sophisticated attack, and you need to raise your understanding of computer security, and defend yourself.

I am constantly hearing of personal bank accounts being pilfered. In some cases the banks have refused to reimburse the amount lost. The American stats for 2007 were 3.83 million Americans lost an average US\$1500 each from their bank accounts through bank pilfering. Now that all adds up to a lot of money!

A in 2008 the criminal Internet economy was estimated to be making \$150 billion dollars annually worldwide it is a lot more now. It is now making more money than the north American drug trade. So they have a lot of money to re-invest in research and development.

It is not much use going to all the trouble of creating wonderful complicated passwords if your computer is already hacked. Because hackers will have it as soon as you type it. (The statistic show 25% or more of you reading this articles are hacked already.) So get yourself up to speed, and [read my previous blogs](http://sccc.org.au/archives/category/computer-security) that outline how to secure your system, and keep it safe, plus use the suggested tools to check to make sure your system is clean.

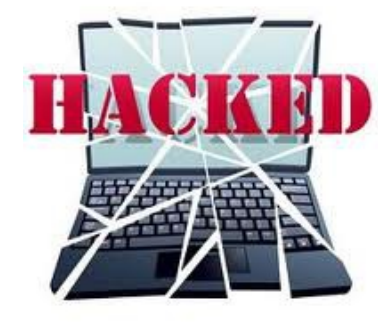

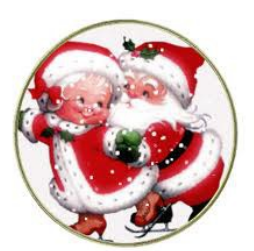

## <span id="page-4-0"></span>**Windows 8 – Bill Maxwell**

Windows 8 is the next version of Microsoft Windows and has been fully released as of 26 October 2012. It is new and very different from other Microsoft Operating Systems and will take some getting use to. It has been designed for portable devices with touch screens but can still be used on Desktops with only a keyboard and mouse.

When you first turn on Windows 8, you are presented with a Lock Screen. If you have a touch screen just slide it off the screen, or press the space bar on your keyboard or a single mouse click. Next you will be presented with the login screen, where you enter your password.

When you first setup Windows 8 you have two options on creating your new User Account and logging in. The default option is to use your Windows Live account (Email Address and Password). Using your Windows Live account enables settings on your PC to be kept in sync with your other Windows 8 PC's (if you have more than one PC) and with Skydrive. The other, is to have just a Local Account. So pay attention when first setting up Windows 8 and read all the options.

After you log in you will be presented with the new Start Screen. At first Microsoft was calling this screen Metro, but they have dropped this name from the final release.

This new Start Screen is the major change to Windows 8 and will take some time find your way around. One of the first things you will notice after watching this new Start Screen is that those icons or Applications you are looking at are not static. They are large and expressive Live Tiles, not simple icons. These tiles can provide real-time information such as unread email, upcoming appointments or the current weather.

You will also notice that there is no task bar or start button at the bottom. Move your mouse to one of the corners. All the corners are Hot Corners and have a pop up menu. The upper Right corner will open Charms, a settings menu will slide out from the right side. Right clicking on the desk top will open a bottom bar with a single icon on it to see all the applications.

I have installed Window 8 Pro on my PC and will be available for questions, either at the Computer Club or on the telephone. I have also updated my web page with detailed information about the new Start Page.

[http://it.flexinet.com.au](http://it.flexinet.com.au/) Feal free to contact me if you have any questions.

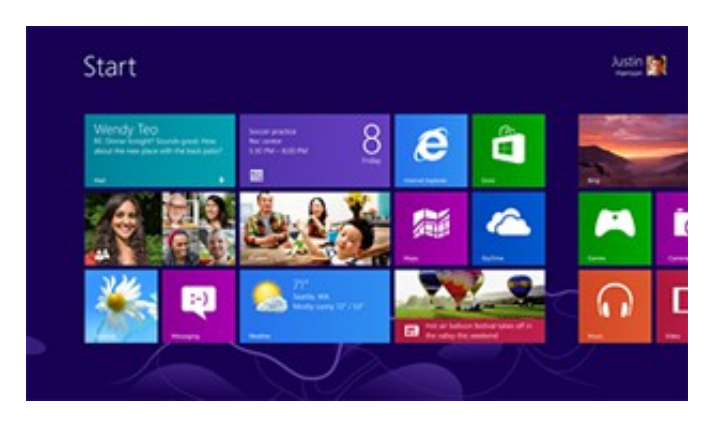

## **Christmas Break Ups**

Morning/Afternoon Tea is being catered for at the last meeting days of 2012 at Caloundra and Buderim venues.

Have you put your name on the venues you usually attend? Numbers are required for catering.

There is a closing date. See details on page 7 of this edition

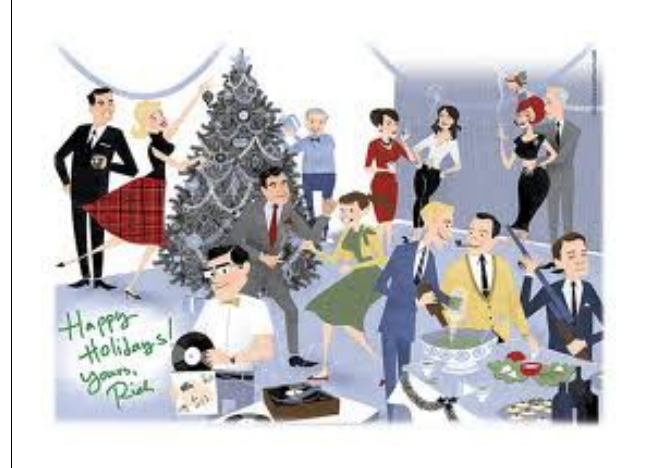

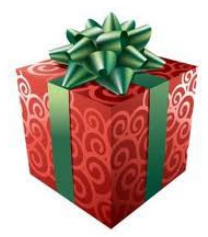

## <span id="page-5-0"></span>**Lion Training Notes 9 - Macintosh System Preferences Part 4 – System Ian Stringer**

In this Training Session, we continue to explore the **System Preferences**, which allow us to set the way our computer looks and operates. Open **System Preferences** which is in the **Dock** and also under the *i* Apple menu. We start to look at the fourth row of icons.

#### **System:**

Click on **Users & Groups** to open its pane. This is a complex system preference where you establish yourself as the **Administrator** and control your **Password**. This may have already been set up when you got your computer or it may have been done when you first started your computer and worked through the **Setup** procedure. Under **Current User** in the left panel, your name should be shown with **Admin** below. There is provision for you to have a picture alongside. Below this will be **Other Users** and **Guest User** and **Disabled**, with an icon of a person. At the bottom of this panel is **Login Options**, and below that are **+** and **-** buttons and a gear, then a locked **padlock**.

Click on the **Password** option in the right-hand panel. Click on the **picture place-keeper** to drop down a panel of pictures where you can chose one, or click on **Edit Picture...** This lets you**Take a photo snapshot** using the built-in camera, or you can **Choose...** a picture already on your computer. You can adjust this picture before you **Set** it to be your picture when you start up your computer. **Full Name:** will show your owner-name. Below is **Apple ID:** with a **Set...** button. Here is where you **Create Apple ID...** for all things **Apple** (e.g. **iTunes, App store**)**.** Your **Apple ID:** will be your email address, and remember your **Password:**. Click **OK**.

Below this is **Address Book Card:** with an **Open...** button. This will take you to your card in your **Address Book**. Greyed out below this is a box to **Allow user to reset password using Apple ID** and below that is another greyed out button to **Allow user to administer this computer.** And below that is another button to **Enable parental controls** with an **Open Parental Controls...** button. This allows you to set up restrictions for use by children.

Alongside the picture at the top of this panel is a **Change Password...** button. If you want/need to change your **Administrator's** password, click on the **Change Password...** button to open a pane where you enter your **Old password:** then your **New password:**. (If you click the button with the **key** icon, you open the **Password Assistant** with advice on choosing a more secure password. Check out the

**Type:** options. As you type in your new password, the **Quality:** colour strip will change from red to yellow to green. You should aim to have a green strip, indicating a secure password.) Then **Verify:**. Enter a Password hint: (recommended), and click the **Change Password** button. Close the **Password Assistant** pane.

To make changes to these settings, you may need to **Click the lock to make changes.** This will change to **Authenticating...** and open a pane where you must **Type your password to allow System Preferences to make changes.** Type in your Administrator's password (not your Apple ID password!) and click **OK** to open the lock.

With the **lock** open, Click on **Login Options** to open a new right-hand panel. I have set **Automatic login:** to **Off.** This means I must login every time I start my computer - recommended. If you click the up-down arrows you see an option to log you in against your name. If you chose this option, you open a new pane with **Automatically log in as:** with your name, and asks for a **Password:** Enter your Admin Password and click **OK.** This means anyone can access your computer (not a good idea). Set **Display login window as:** to **List of users** (**Name and password** is if other users have accounts). Tick the box for **Show the Sleep, Restart, and Shut Down buttons**, and **Show password hints** but leave the other three un-ticked. **Network Account Server:** is for power users!

With the **lock** open, you can also set up a **Guest User**, which is now **Disabled**. Click on **Guest Account** to open a new pane. Read what is there and see how **Disabled** changes when you tick and un-tick the boxes. You cannot set a picture for a guest.

With the **lock** still open, click on **Current User**, then **Login Items** option. This is where you can have applications or documents automatically open when you login. Use the **+** and **-** buttons to add or remove items, and hide or unhide the item's window. I have some items, but I don't remember how they got there! **Click the lock to prevent further changes.** Click on **Show All** to return to **System Preferences**. We will look at the other **System** preferences next time.

Note, there is extensive **Help** available in all these panes; just click on the button with a **?** in it.

© Ian Stringer 7 November 2012

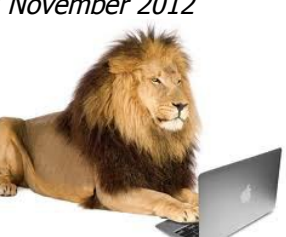

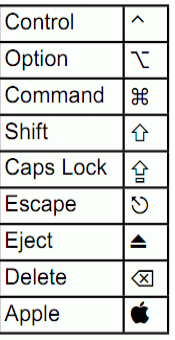

## <span id="page-6-0"></span>**Jean's Jottings – Jean Lear**

#### **Christmas Break Up Days Caloundra and Buderim** Club activities will cease over the Christmas and New Year season.

Morning and Afternoon teas on the last meeting day for the year will be catered for. These will be held at Buderim on Thursday 13 December 2012 and at Caloundra on Saturday 15 December 2012 at the usual meeting places.

**\*Please Note:** Attendance is restricted to members only. Usual entry Fee of four dollars will apply. The caterers need to know the number of members that will be attending. Lists are available at the Buderim and Caloundra meetings for members to indicate that they will be attending. There are 2714 separate lists for Buderim and Caloundra meetings. Please take care when entering your name on the list that you are entering on the correct list.

#### **Lists will close-**

- **Caloundra Sat 1 Dec 12 and**
- **Buderim on Thu 6 Dec 12.**

Members unable to attend a meeting to register their name can telephone the Club Information Line 54921005 (leave a message if the call is not answered) or e mail Jean Lear at [sccc@internode.on.net](mailto:sccc@internode.on.net) Please ensure that if you wish to attend that you put your name on the list but if you have occasion to change your mind let the Club know. Last year there were quite a number of members who attend who had not signed in to say they would attend and members who signed to say they were attending who did not attend. You may think that one more or one less member attending is of no importance but if a large number of members do this, it does make a big difference where the catering is concerned.

**X** Note – There is no December 2012 **meeting at Yandina.**

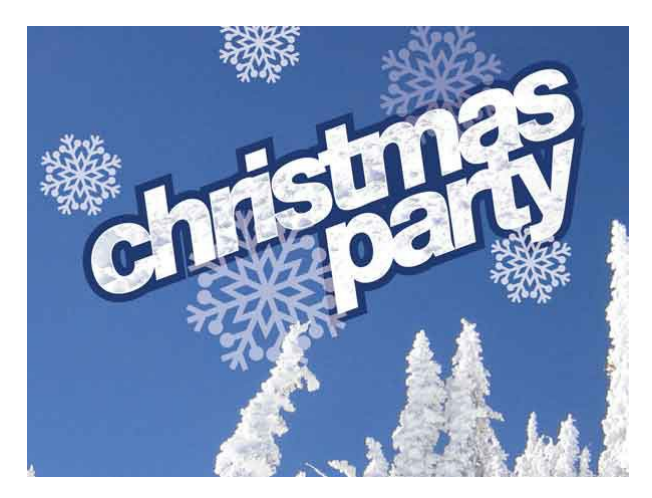

#### **Sunshine Coast Computers and Communications**

There have recently been advertisements appearing for a Mobile Computer Repairs business named Sunshine Coast Computers and Communications using the abbreviation SCCC. The Club advises members that this firm has no association in any way with the Sunshine Coast Computer Club Inc.

#### **Remote Control of Computers**

Software companies have developed remote PC control programs. The basic feature of such software products is the ability to see the screen and control a remote computer with a local mouse and keyboard just as if one were sitting at the remote PC. This is a powerful productivity tool for businesses and people who want to legally share control and content of connected computers. This feature is also used by some in the IT industry to allow repair and adjustments to a computer from their headquarters to the computer anywhere it is located. It can also be used for other than trusted and legally allowed reasons. Members should be aware that allowing anyone to access their computer by remote control can be a dangerous practice if they do not personally know and trust who they are allowing to connect to their computer. Theyare handing the entire content of their computer, including passwords and personal details to another. There is also the possibility that malicious content can be added to your computer by the remote user. After allowing remote control one cannot be sure whether such connection will be terminated and if so when. Members should think carefully before agreeing to remote control of their computer.

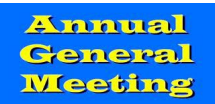

#### **Annual General Meeting – 2 February 2013**

The 2013 Annual General Meeting and election of Office Bearers for the Sunshine Coast Computer Club Inc will be held at the Community Hall, Queen Street, Caloundra on Sat 2 Feb 12 at 10.00 am

Nominations and Acceptances for positions must be received by the Secretary by post or e mail on or before Fri 1 Feb 13 or at the Annual General Meeting.

They may be delivered -

- $\rightarrow$  by e mail – [sccc@internode.on.net](mailto:sccc@internode.on.net)
- $\rightarrow$  by post SCCC, Post Office Box 384, Caloundra 4551
- $\rightarrow$  by hand at a Meeting of SCCC

#### **See Nomination Form on page XXX**

## <span id="page-7-0"></span>**Scam Emails – PayPal Australia**

#### Protecting your identity and money

Cyber criminals are getting smarter and going to greater lengths to create websites and emails that look like they are from organisations including banks, government bodies and PayPal.

How online fraud usually starts

Here's what usually happens:

1. Receive a phishing email

A scammer sends a huge number of emails disguised as messages from a trusted company or brand. The email contains a story or threat designed to lure you into taking action, such as clicking a link or button within the email (or in some cases, calling a phone number) that takes you to a spoof website.

2. Click to a fraudulent website (aka spoof website)

The website you link to from the phishing email will often look a lot like the well-known company's website. Here you'll be asked for personal information like your bank details, credit card number or account passwords.

3. Have your identity and money stolen

When the cyber criminal has your information they can commit identity theft, usually for their financial gain.

#### **How to spot a phishing email**

Five easy ways to detect a phishing email

1. Beware the sender's email address

To give you a false sense of security, the 'From' field may include an email address that looks like it's from a trusted brand. Remember, email addresses can be changed very easily.

2. Generic email greeting

It will often include a generic greeting for everyone, such as 'Dear User' or 'Dear Customer'. All real PayPal emails will greet you by your first and last name.

3. False sense of urgency

Most phishing emails threaten that your account will be in jeopardy if you don't take some action immediately. An email that urgently requests you to supply sensitive personal information is usually an attempt at fraud.

#### 4. Fake links

Always check where a link is going before you click. To do this, move your mouse over the link in the email and look at the URL. If it looks suspicious, don't click it. To visit the PayPal site (or any other) it's safer to open a

new browser window and type the URL (e.g. www.paypal.com.au).

5. Attachments from people you don't know

Attachments in phishing emails are dangerous. Never click on an attachment in a suspicious or unusual email or it could download spyware or a virus onto your computer. PayPal (and most reputable companies) will never email you an attachment or a software update to install on your computer.

Think you might have been sent a phishing email?

Don't click on any links or attachments. Forward it to spoof@paypal.com.au, and then delete the email straightaway.

### **Crime Stoppers tip:**

Always ask yourself whether an email is really from the person or business it claims to be before you click on a link or reply to the sender with personal or financial information. If you doubt that an email comes from PayPal, send it to spoof@paypal.com.au and we'll investigate and let you know.

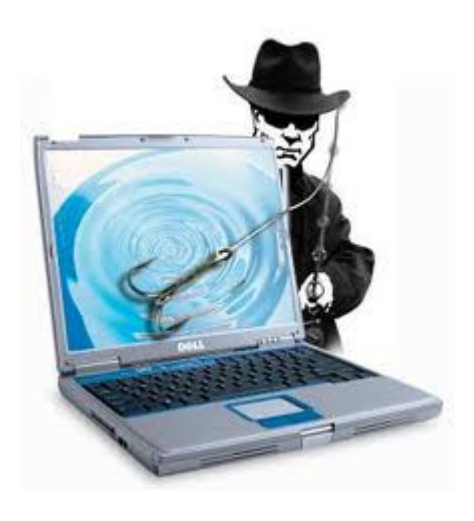

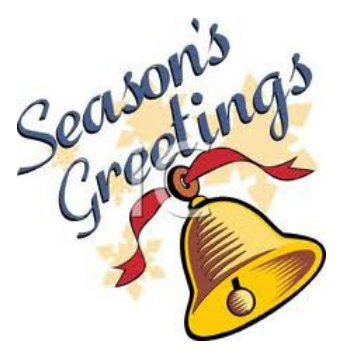

## <span id="page-8-0"></span>**Bits and Pieces**

**SCAMwatch** is warning people to beware of online scams – surveys, emails and social-media posts – offering fake gift vouchers or other bogus inducements in return for disclosing credit card and other personal information.

While many online surveys are legitimate and may be backed by some reward, the Australian Competition and Consumer Commission and Woolworths have received an increased number of complaints about possible scams misusing the Woolworths name and logo, going under such titles as 'Customer Satisfaction Survey to get \$50'.

Scams such as these often ask people to provide credit card or other personal details, which criminals can use to commit identity theft and other fraud.

#### **Woolworths is advising people that all its official competitions are listed at** [www.woolworths.com.au](http://www.woolworths.com.au/) **on its Promotions and Competitions page.**

#### **How these scams work**

- These scams abuse the brand names and logos of well-known companies and products to make them look legitimate.
- As with many legitimate offers and online posts, you might be asked to complete a survey and/ or pass on an offer to others before you can claim a voucher or other inducement or enter a competition. But the scams will take your valuable information and give you only disappointment in return – products will never arrive or vouchers will be fakes that retailers won't honour.
- Recent scams have related to supermarkets, coffee shops, smart phones and tablets, including offers featured on Facebook.

#### **Protect yourself**

- Be very wary when, for example, filling in surveys linked from social networking sites – being asked to provide such detailed information as Medicare numbers or credit-card security codes should ring alarm bells.
- You should check whenever you can whether offers are legitimate, even ones passed on from people you know. If the offers are represented as coming directly from a particular retailer, check they are listed on the retailers' official websites – or call a business' official customerservice line. Don't click on links or call numbers listed in the offers – they can link to fake websites and even fake call centres.

• If you think you have provided your account details to a scammer, contact your financial institution immediately.

#### **Report**

You can report scams to the ACCC via the [report a](https://www.scamwatch.gov.au/content/index.phtml/itemId/694011)  [scam](https://www.scamwatch.gov.au/content/index.phtml/itemId/694011) page on SCAMwatch or by calling 1300 795 995.

## **More information**

Stay one step ahead of scammers, follow @SCAMwatch\_gov on Twitter or visit [http://twitter.com/SCAMwatch\\_gov](http://twitter.com/SCAMwatch_gov)

> *The Committee of he Sunshine Coast Computer Club Inc. Wishes All Members A Merry Christmas &*

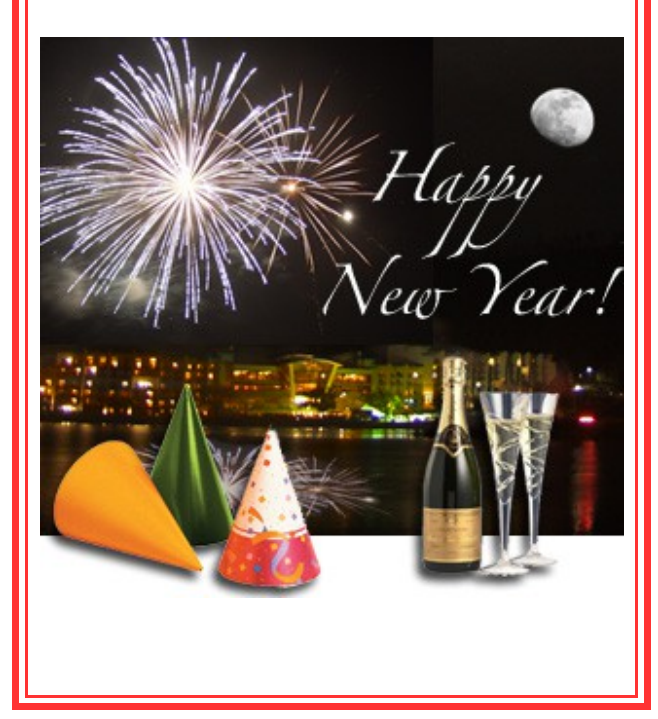

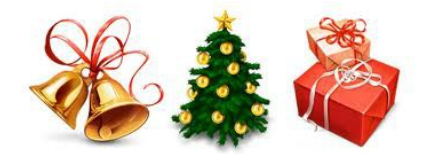

## <span id="page-9-0"></span>**Bits and Pieces**

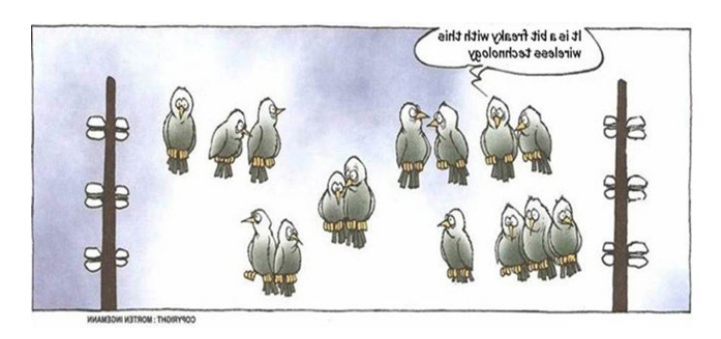

Its a bit freaky with this wireless technology!

#### **Christmas e-card scams**

At this time of year it's not uncommon to be sent emails containing links to Christmas e-cards. Whilst these emails often come from colleagues, friends and family, they may have unknowingly forwarded on attachment containing hidden malware or links scam websites. The emails may contain animations, pictures, videos or links which when opened, download malicious software onto you're your machine. Malware can be used to steal sensitive personal information stored on the computer or to record your keystrokes when you enter passwords online.

#### **Protect yourself**

- Never open unsolicited emails, delete them immediately!
- As fun as they may look, exercise caution when opening e-cards even if they've come from someone you know. Never click on any links or open any attachments in these emails.
- Keep your computer updated with the latest anti-virus and anti-spy ware software. Also, use a good firewall.

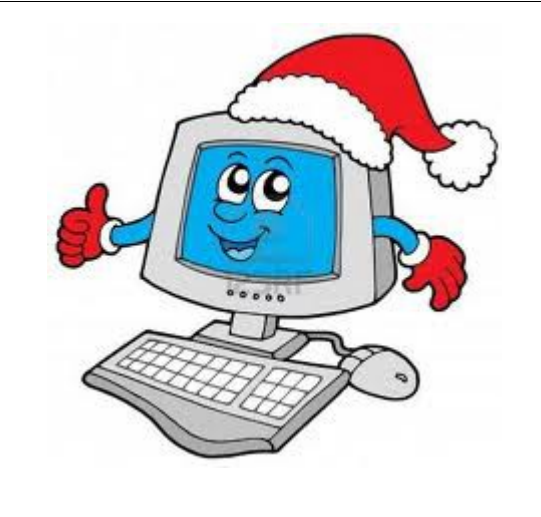

#### **Charity scams**

At Christmas many legitimate charities appeal for donations of money, food, clothing and children's gifts. Unfortunately scammers also try to get your money by camouflaging themselves as genuine charities.

#### **Protect yourself**

- Beware that scam charity emails and websites may use official-looking logos and words which make them look genuine. Always check that a website is legitimate before donating.
- Approach legitimate charity organisations directly to make a donation or offer support.
- Don't rely on any phone number or website address given by the person who first called, visited or emailed you. Independently search for the charity name online as many scams can be identified this way.

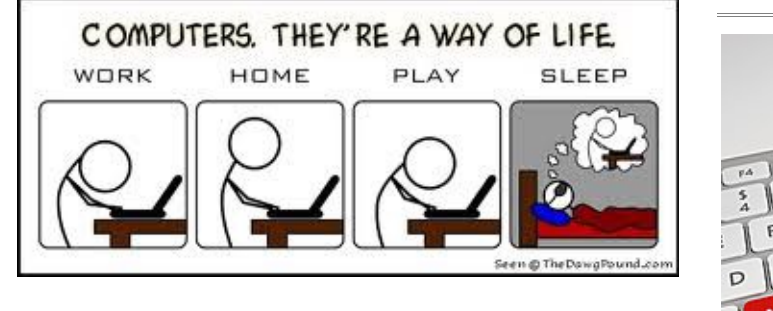

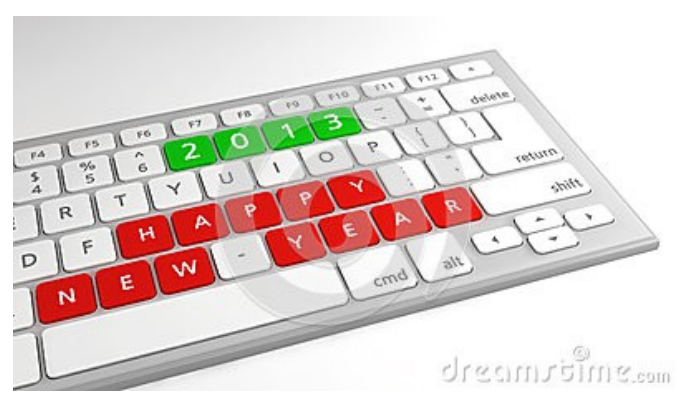

# <span id="page-10-0"></span>**Notice of Annual General Meeting**

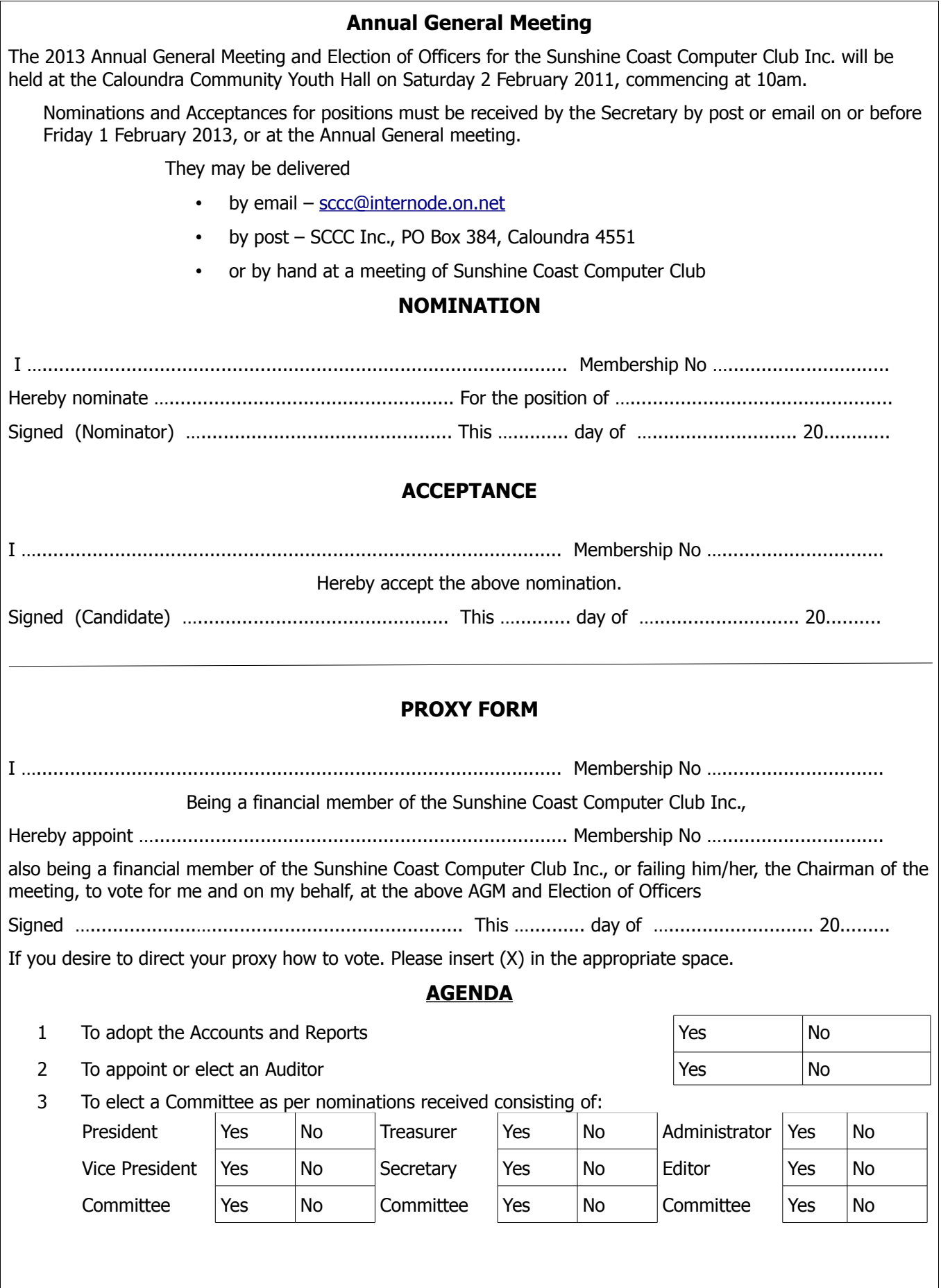

<span id="page-11-0"></span>**Raffle**

### **THE LAST SCCC RAFFLE WAS DRAWN Saturday 17 November 2012 at Caloundra** using the Random Number Generator

The prize was an Asus Eee PC 1025

The lucky winner with ticket number 197 was Jean Lear. The ticket was bought at a Buderim Meeting. Congratulations to Jean who is a tireless worker for SCCC.

Thank you to the members who supported this raffle and to the members manning the desks and selling tickets in the raffle.

## **RAFFLE TO BE DRAWN SATURDAY 15 DECEMBER 2012 AT CALOUNDRA**

The Raffle to be drawn at the Caloundra meeting on Saturday 15 December 2012 has the prize of a Google Nexus 7 Android Tablet. Nexus 7 is Google's latest Nexus experience device and the first tablet to feature Android<sup>™</sup> 4.1 Jelly Bean. It combines the best of both Google and ASUS design, with the most advanced software from Google paired with the cutting edge ASUS hardware. This tablet has a seven inch 1280 x 800 HD display (216ppi) with WiFi 802.11 b/g/n and with a weight of only 340gms.

The (4325 mAh) battery is claimed to have 9 hours of HD video playback, 10 hours of web browsing, 10 hours of e-reading, 300 hours of standby. More details are available at meetings where you can view

the prize.

Tickets are one dollar each and available at all Meeting venues

Remember buying of tickets is voluntary

## **THE NEXT RAFFLE SALES WILL COMMENCE AT BUDERIM ON THURSDAY 10 JANUARY 2013**

Watch for details in first edition of Weekly Information Bulletin to be published in 2013

Tickets will be \$1 each and available at all meetings from 10 January 2013

Remember buying of tickets is voluntary.

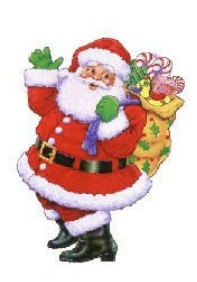

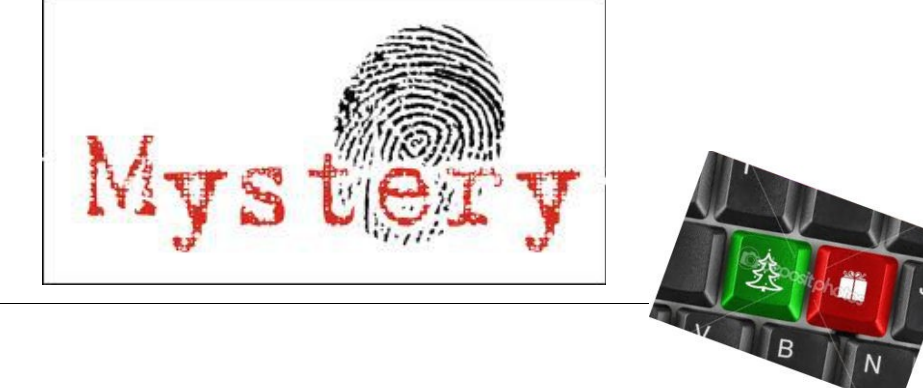

<span id="page-12-2"></span><span id="page-12-1"></span><span id="page-12-0"></span>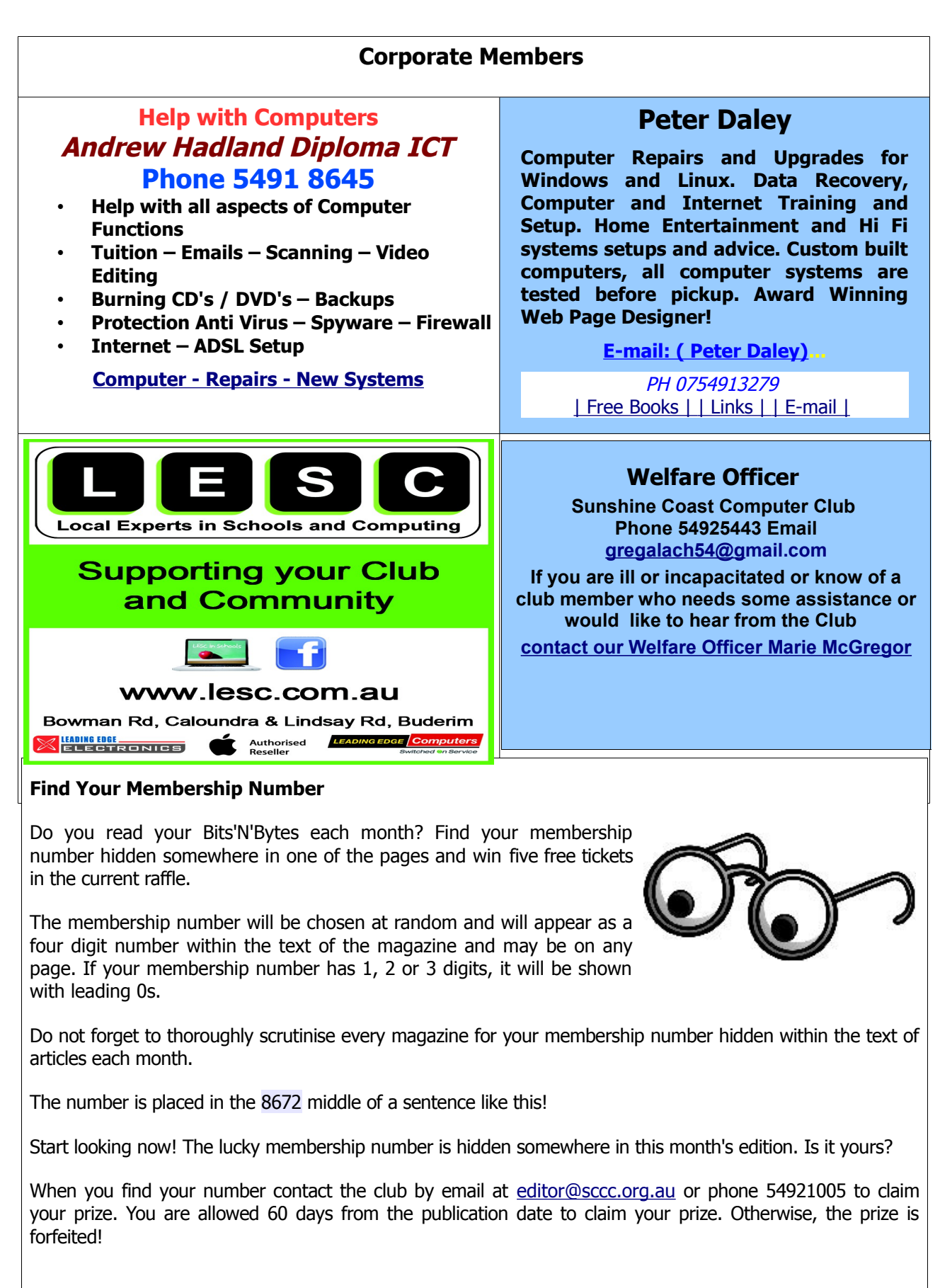

## <span id="page-13-0"></span>**Classified Ads**

Classified Advertisements in Bits'N'Bytes - Editorial Policy is that B'N'B Classified Advertisement -

- **1.** Are for the use of members only.
- **2.** Items must not be of a business or commercial nature.
- **3.** Items submitted should be limited to a few items no huge garage sale lists please!
- **4.** Items should preferably be relevant to computers, graphics, video, audio, electrical or electronic hobbies etc. Adverts for other types of household goods will be accepted only if there is sufficient room for them.
- **5.** Ads should preferably be forwarded direct to [editor@sccc.org.au](mailto:editor@sccc.org.au) or phoned in to 07 5479 0671.
- **6.** The Editor reserves the right to reject or edit any material .Editor reserves the right to reject or edit

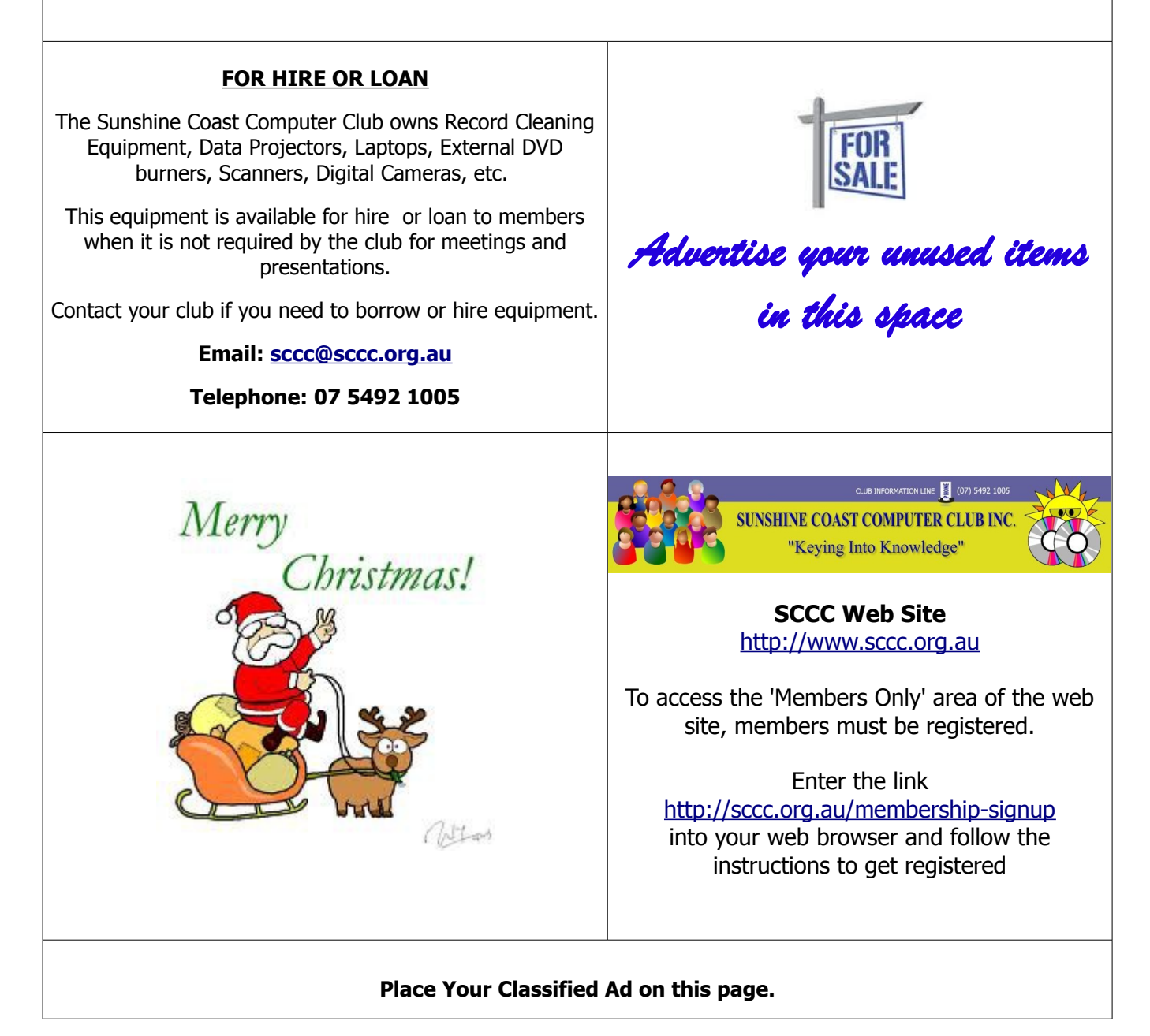

<span id="page-14-2"></span>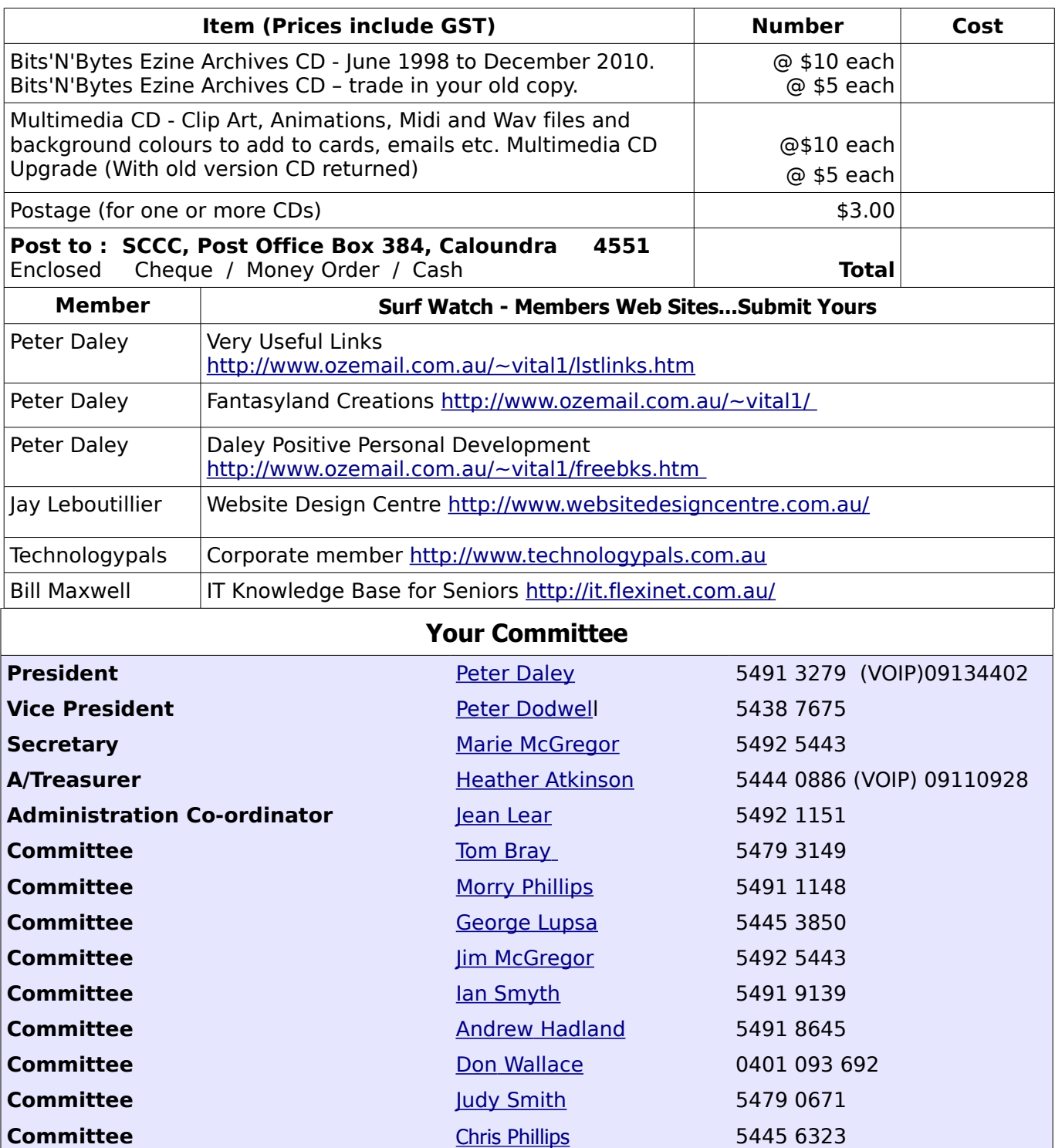

## <span id="page-14-1"></span><span id="page-14-0"></span>**Club Intranet**

The Club Intranet is available at all meeting venues. It is packed with up to date free software, tutorials and back issues of Bits'N'Bytes. Access it from any networked computer at the venue.

Type In your browser address bar:**192.168.2.222 At both Buderim and Caloundra and Yandina when available.**

# <span id="page-15-0"></span>**SCCC Membership Application/Renewal Form**

## **Applications can be posted to SCCC Inc., P O Box 384, Caloundra, 4551 or presented at a meeting**

**I wish to apply for membership**

**I wish to renew my membership**

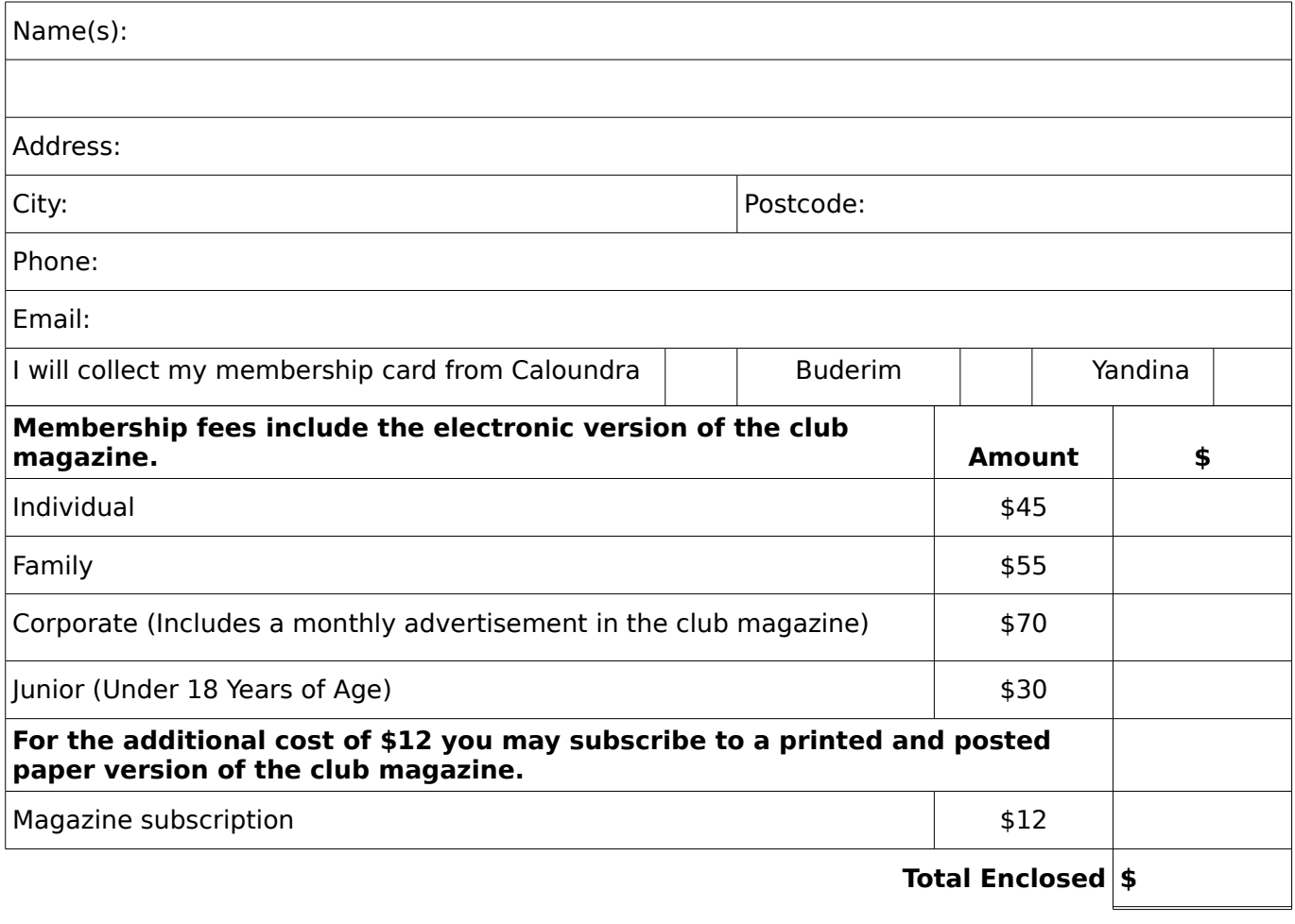

## **Signature**:

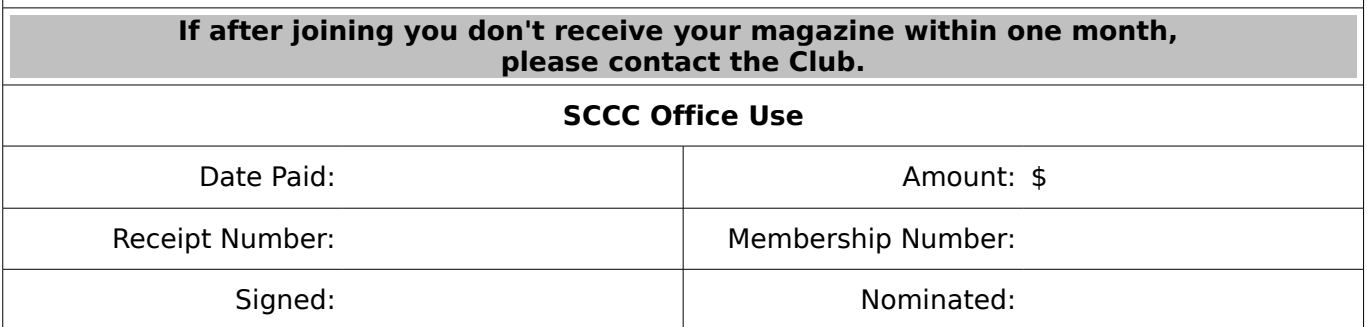